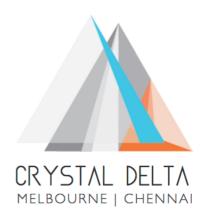

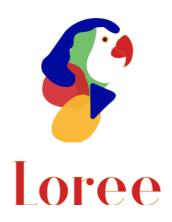

**Release 1904.2** 

Dated on -18th October 2019

## **Table of contents**

| <u>1.</u> | CONTEXT                                                     | 3   |
|-----------|-------------------------------------------------------------|-----|
| <u>2.</u> | RELEASE HISTORY                                             | 4   |
| <u>3.</u> | INTRODUCTION                                                | 5   |
| 3.1.      | . Purpose & Scope                                           | 5   |
| 3.2.      |                                                             |     |
| 3.3.      | . Environment                                               |     |
| <u>4.</u> | RELEASE DETAILS                                             | 6   |
| 4.1.      | . RELEASE FEATURES                                          | 6-8 |
| 4.2.      | . CHANGE REQUEST INCLUDED IN THE RELEASE                    | 8   |
| 4.2.      | .1. FUNCTIONAL CHANGE REQUESTS                              | 8   |
| 4.2.      | .2. DEFECT FIXES                                            |     |
| 4.3.      | . RESOLVED CLIENT BUGS                                      | 8   |
| 4.4.      | . OPEN DEFECTS & KNOWN ISSUES                               | 8   |
|           | INSTALLATION NOTE                                           |     |
| 5.1.      | . Installation Procedure available in the attached document | g   |
| 5.2.      |                                                             | 9   |
| <u>6.</u> | DELIVERABLE DETAILS                                         | 10  |

## 1. Context

This document contains the Release Notes for Loree (Release 1904.2) on Canvas LMS and Loree Admin Console.

# 2. Release History

| S.<br>No | Release<br># | Date of<br>Releases | Authored By  | Reviewed<br>By | Approved<br>By | Summary of changes |
|----------|--------------|---------------------|--------------|----------------|----------------|--------------------|
| 1        | 1901.2       | 28-Jan-2019         | C.S.         | Raja           | Eddie          | Release notes      |
|          |              |                     | Ramamurthy / |                | Cejvan         | for Loree          |
|          |              |                     | Dinesh Kumar |                |                | 1901.2             |
| 2        | 1901.5       | 27-Feb-2019         | C.S.         | Raja           | Eddie          | Release notes      |
|          |              |                     | Ramamurthy / |                | Cejvan         | for Loree          |
|          |              |                     | Dinesh Kumar |                |                | 1901.5             |
| 3        | 1902.3       | 10-May-2019         | T. Dinesh    | Raja /         | Eddie          | Release notes      |
|          |              |                     | Kumar        | Shayam         | Cejvan         | for Loree          |
|          |              |                     |              | Thomas         |                | 1902.3             |
| 4        | 1902.4       | 24-May-2019         | T. Dinesh    | Raja/          | Eddie          | Release notes      |
|          |              |                     | Kumar        | Shayam         | Cejvan         | for Loree          |
|          |              |                     |              | Thomas         |                | 1902.4             |
| 5        | 1902.5       | 07-June-2019        | T. Dinesh    | Raja/          | Eddie          | Release notes      |
|          |              |                     | Kumar        | Shayam         | Cejvan         | for Loree          |
|          |              |                     |              | Thomas         |                | 1902.5             |
| 6        | 1902.6       | 28-June-2019        | T. Dinesh    | Shayam         | Eddie          | Release notes      |
|          |              |                     | Kumar        | Thomas         | Cejvan         | for Loree          |
|          |              |                     |              |                |                | 1902.6             |
| 7        | 1903.2       | 26-July-2019        | T. Dinesh    | Shayam         | Eddie          | Release notes      |
|          |              |                     | Kumar        | Thomas         | Cejvan         | for Loree          |
|          |              |                     |              |                |                | 1903.2             |
| 8        | 1903.3       | 09-Aug-2019         | T. Dinesh    | Shayam         | Eddie          | Release notes      |
|          |              |                     | Kumar        | Thomas         | Cejvan         | for Loree          |
|          |              |                     |              |                |                | 1903.3             |
| 9        | 1903.4       | 23-Aug-2019         | T. Dinesh    | Shayam         | Eddie          | Release notes      |
|          |              |                     | Kumar        | Thomas         | Cejvan         | for Loree          |
|          |              |                     |              |                |                | 1903.4             |
| 10       | 1903.5       | 06-Sep-2019         | T. Dinesh    | Shayam         | Eddie          | Release notes      |
|          |              |                     | Kumar        | Thomas         | Cejvan         | for Loree          |
|          |              |                     |              |                |                | 1903.5             |
| 11       | 1903.6       | 20-Sep-2019         | T. Dinesh    | Shayam         | Eddie          | Release notes      |
|          |              |                     | Kumar        | Thomas         | Cejvan         | for Loree          |
|          |              |                     |              |                |                | 1903.6             |
| 12       | 1904.1       | 06-0ct-2019         | T. Dinesh    | Shayam         | Eddie          | Release notes      |
|          |              |                     | Kumar        | Thomas         | Cejvan         | for Loree          |
|          |              |                     |              |                |                | 1904.1             |
| 13       | 1904.2       | 18-0ct-2019         | T. Dinesh    | Shayam         | Eddie          | Release notes      |
|          |              |                     | Kumar        | Thomas         | Cejvan         | for Loree          |
|          |              |                     |              |                |                | 1904.2             |

### 3. Introduction

### 3.1. Purpose & Scope

This release is focuses on key enhancements to the Loree tool which were requested by the various Loree Canvas LMS users. As these enhancements mainly focusing on Global Templates, Uploading Videos, Ordered/Unordered list, Centralized storage for Images and Flexbox supported Canvas pages. For more details on the product features that forms a part of this release, refer section 4.

### 3.2. Release Version

### **Loree** Builder Version 1904.2

### 3.3. Environment

| 1. | Environment        | Desktop web-based tool for Windows and Mac PCs /<br>Laptops             |
|----|--------------------|-------------------------------------------------------------------------|
| 2. | Supported Browsers | Safari (Mac only), Chrome, Firefox                                      |
| 3. | Pre-Requisites     | Valid Instructure-Canvas license  Valid Loree Admin console credentials |

# 4. Release Details

### 4.1 Release Features

| S. No | Features /<br>Enhancements                                | Purpose                                                                                                    |
|-------|-----------------------------------------------------------|----------------------------------------------------------------------------------------------------|
|       |                                                           | This allows the Dashboard Admins to enable/disable any templates as Global. So that it can be accessible by everyone on the same organisation.                                                                                                    |
|       |                                                           | These global templates are accessing from templates section.                                                                                                    |
| 1     | Global Templates                                          | For more info:                                                                                                    |
|       |                                                           | https://crystaldelta.atlassian.net/wiki/spaces/WPBEUD/pages/98861206/Templates                                                                                                    |
|       |                                                           | Note: Right click functionality has been disabled for Global templates.                                                                                                    |
|       |                                                           | This allows the designers to edit the Global Templates.                                                                                                    |
| 2     | Edit Global<br>Templates                                  | <b>Note</b> : Only the creator of the template can edit Global templates using My template section. Others can only use it.                                                                                                    |
| 3     | New modal for Video<br>Provider selection                 | Earlier, user has to select the Video providers from Component Settings view. Now it has been modified and the same workflow of images, you can upload videos using Select Video Modal. For reference:  https://crystaldelta.atlassian.net/wiki/spaces/WPBEUD/pa |
|       |                                                           | ges/98894011/Asset+Manager                                                                                                    |
| 4     | Upload Videos using<br>Kaltura Provider                   | This feature allows the users to upload their local videos to use it in their Canvas courses. In order to upload Kaltura videos, it should be configured first.                                                                                                  |
| 5     | Upload Videos using<br>Loree Video Provider               | This feature allows the users who doesn't configure any Kaltura account with Canvas, they can upload their local videos into Loree.  That can be used in their course contents. You can upload MP4, MOV, FLV, AVI, 3GP formatted videos.                         |
| 6     | Centralized Images<br>(Loree Images) for<br>Global Access | Earlier the images were stored and fetched from Canvas course level. When another user trying to access global templates by using canvas images, it may get broken.                                                                                              |

| S. No | Features /<br>Enhancements                                 | Purpose                                                                                                    |  |
|-------|------------------------------------------------------------|----------------------------------------------------------------------------------------------------|--|
|       |                                                            | In order to avoid the broken images issue, Loree will store all the Global templates images into Centralised storage. (Amazon S3 bucket service).     |  |
|       |                                                            | By using these images, user can access all the global templates images in any course with no broken issues.                                           |  |
|       |                                                            | Note: You can choose the image source providers either Canvas Images or Loree Images.                                                                 |  |
| 7     | Ordered/ Unordered                                         | This feature allows the users to add ordered/<br>Unordered lists in their course contents.                                                            |  |
|       | list                                                       | These list icons can be accessible from RTE tool bar.                                                                                                 |  |
|       | Removed Loree<br>Template Pack-1                           | Earlier, Loree has provided the Template pack-1 for users to play with designs.                                                                       |  |
| 8     |                                                            | Now this has been temporarily removed from Templates section. Once it's enabled will be communicate.                                                  |  |
| 9     | Supported Flexbox<br>CSS                                   | Canvas currently not supports CSS3 styles. Loree has the facility to support flexbox related CSS in Canvas pages by using external Global CSS styles. |  |
|       |                                                            | <b>Note</b> : In order to support flexbox CSS, the global CSS file needs to be uploaded in Canvas themes.                                             |  |
| 10    | Enable/ Disable<br>Global Templates for<br>Simplified View | This feature allows the Admin's to enable or disable the global templates for teachers via Loree dashboard.                                           |  |
| 11    | Restricted templates sharing functionality                 | Earlier, Loree allows the users to share their templates to the departments. And now, the template sharing functionality has been restricted.         |  |
|       |                                                            | By right click on My templates, you can either Edit or Delete the templates.                                                                          |  |
| 12    | Edit the Linked<br>Images                                  | This feature allows the users to edit their already linked images.                                                                                    |  |
| 13    | Removed Department filter on Templates section             | For Admins, Department filter option has been removed from Templates section.                                                                         |  |
| 14    | Removed RTE<br>toolbar for Quick<br>Links                  | From 1904.2 release, Quick links text will not have RTE tool bar to Drag, Duplicate or Delete. User have to manually select and do that.              |  |

| S. No | Features /<br>Enhancements                                    | Purpose                                                                                     |
|-------|---------------------------------------------------------------|---------------------------------------------------------------------------------------------|
| 15    | Enabling or Disabling<br>Loree Features on<br>Simplified View | Now the Loree Dashboard Admin can enable/disable the features for simplified teachers view. |

### 4.2. Change requests included in the release

### 4.2.1. Functional Change Requests

- Auto collapse/ expand needs to be implement on Loree simplified view
- Drag and drop Quick links has been restricted
- Delete the Quick links from RTE tool bar is now disabled
- Unwanted class attributes for styles are now removed

#### 4.2.2. Defect Fixes

- Flexbox related CSS supports in canvas page.
- Drag and drop lined images issues are fixed and delivered

### 4.3. Resolved Client Bugs

• Quick links related cursor position placement issues have been fixed

### 4.4. Open Defects & Known Issues

- Contextual help icons were disappeared when toolbar view changed from Editor to Designer.
- Color contrast and video title related rules yet to implement on Accessibility Checker results.
- Enable/Disable the templates visibility on Dashboard not functioning as expected.
- Pagination yet to implement on Quick Links and Images list. Currently the list fetches up to 100 list only.
- Drag and Drop video blocks within section block columns are not visible. CSS issues on Video block need to be fixed.
- Firefox related CSS issues on Accessibility Checker and Ordered/Unordered Lists.

# 5. Installation Note

5.1. Installation Procedure available in the downloaded installation setup file.

5.2. Key Notes

NA

| 6. Deliverable Details                                                                                                    |                                 |  |  |
|----------------------------------------------------------------------------------------------------|---------------------------------|--|--|
| <ul> <li>Loree tool 1904.2</li> <li>Loree End User Documents</li> <li>Loree Admin Console</li> <li>Global CSS for Flexbox</li> </ul> | Total Number of Deliverables: 4 |  |  |
| Date of Shipment - 18October2019                                                                                                    |                                 |  |  |